Link do produktu:<https://symfoniaplus.pl/wydruk-kpkw-z-dokumentu-rk-w-symfonia-erp-finanse-i-ksiegowosc-p-656.html>

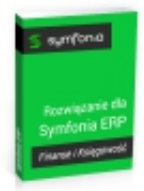

## Wydruk KP/KW z dokumentu RK w Symfonia ERP Finanse i Księgowość

Cena brutto **984,00 zł**

Cena netto **800,00 zł**

## Opis produktu

## **Wydruk KP/KW z Raportu Kasowego w Symfonia ERP Finanse i Księgowość**

Rozwiązanie pozwala na obsługę kasy w programie Symfonia Finanse i Księgowość. Przy jego pomocy możliwe jest generowanie wydruków KP i KW z Raportu Kasowego.

## **Instrukcja obsługi**

Aby uruchomić raport należy wejść w kartotekę dokumenty ( bufor lub księga ), a następnie wybrać dokument o typie Raport Kasowy. Po zaznaczeniu dokumentu wybieramy przycisk drukuj -> wydruk KP/KW.

Po uruchomieniu rozwiązania, dla wybranego raportu kasowego pojawia się okno z listą zapisów z dokumentu. Należy wybrać pozycje, które chcemy wydrukować w formie KP lub KW. Istnieje możliwość automatycznego zaznaczenia wszystkich zapisów. W kolejnym kroku należy wskazać jak chcemy numerować dokumenty kasowe oraz określić osobę wystawiającą.

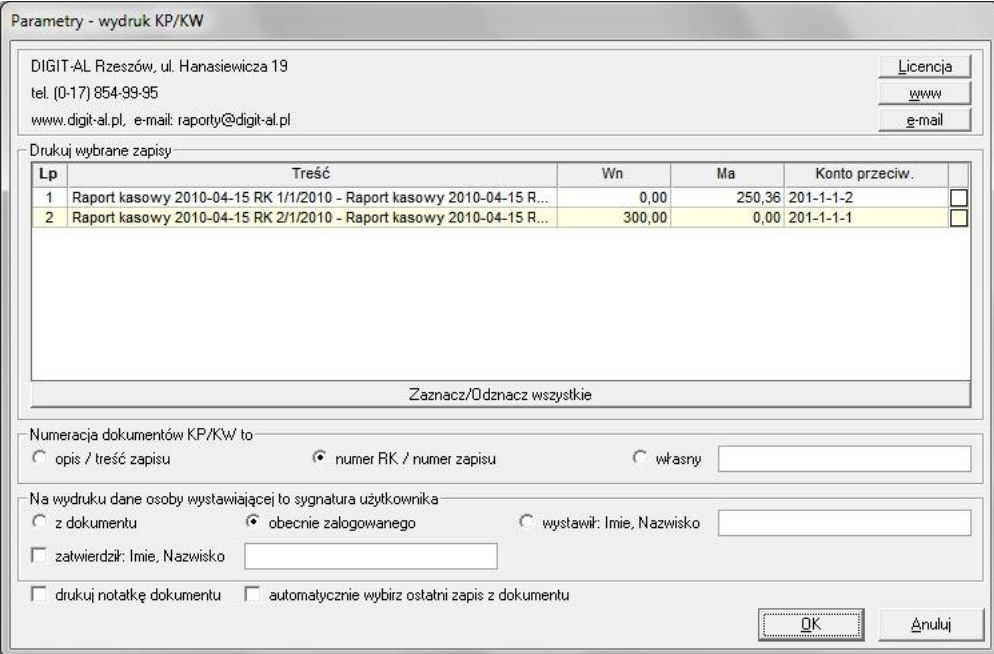

Po uzupełnieniu i zatwierdzeniu okna następuje drukowanie dokumentów.

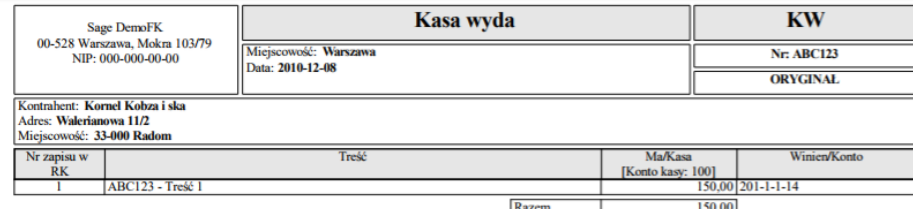

Słownie: sto pięćdziesiąt złotych zero groszy

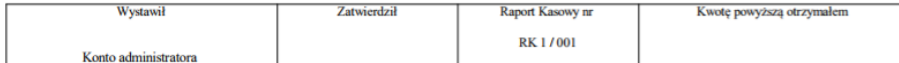

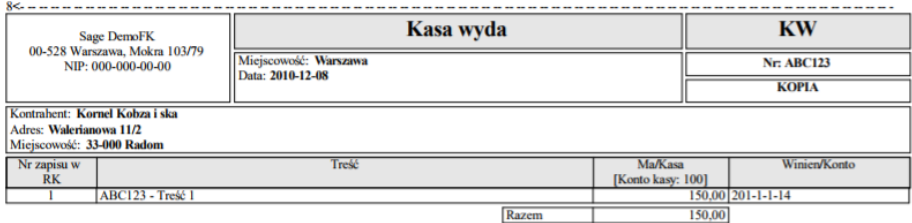

Słownie: sto pięćdziesiąt złotych zero groszy